# **Zorggroepen VIPlive - declaratiedashboard ketenpartners**

*Syntein, juli 2017*

### **PM304 aanleveren**

Ga naar het tabblad 'Declareren' in VIPLive. Als u een PM304 bestand heeft aangemaakt in uw systeem, kunt u deze middels de knop 'Zorgactiviteiten uploaden' bij ons aanleveren (zie screenshot hieronder). Wanneer u voor deze optie kiest krijgt u de mogelijkheid om het bestand bij u op uw computer op te zoeken en in te lezen. De knop 'Nieuwe zorgactiviteit' heeft u niet nodig.

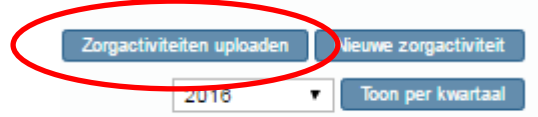

Wanneer u het PM304 bestand heeft ingelezen zet Calculus de declaraties voor u in een bundel klaar onder 'declaratieoverzicht' in het declaratiedashboard. Zie onderstaand voorbeeld.

### **Declaratieoverzicht**

U kunt ervoor kiezen of u het aantal zorgactiviteiten per maand of per kwartaal wilt inzien. Als u wilt wisselen van maand naar kwartaal klik dan op 'Toon per kwartaal' (zie hieronder).

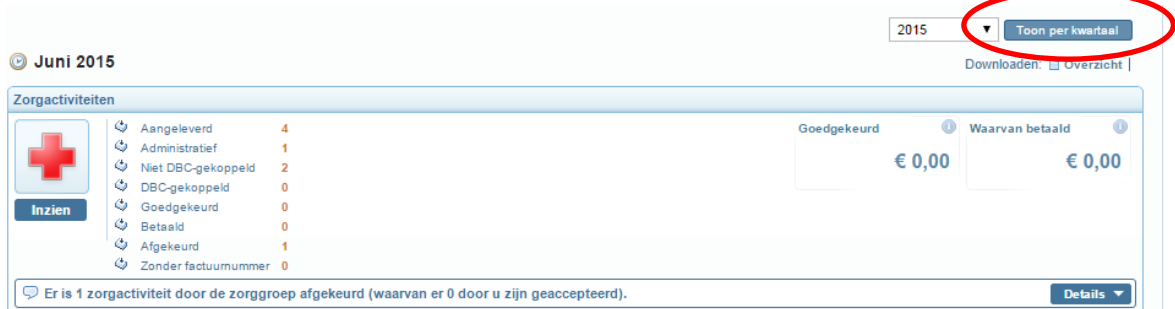

#### Betekenis categorieën:

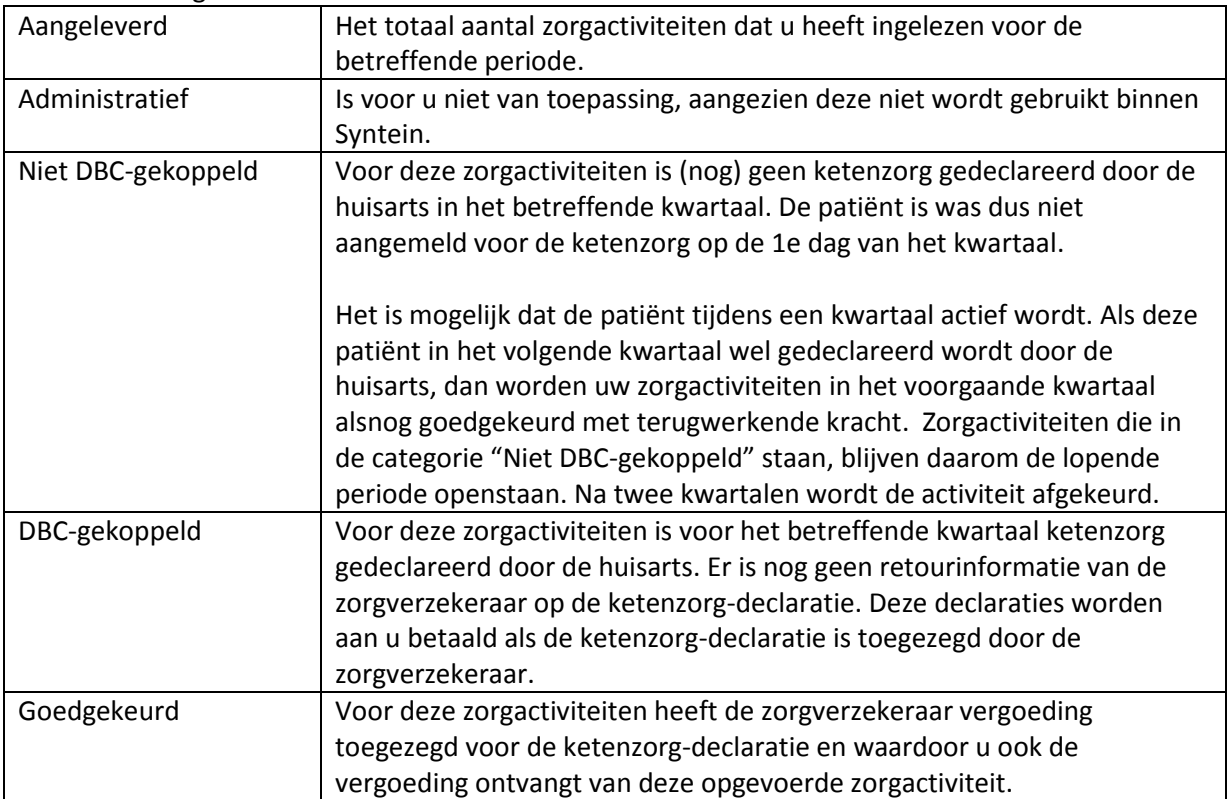

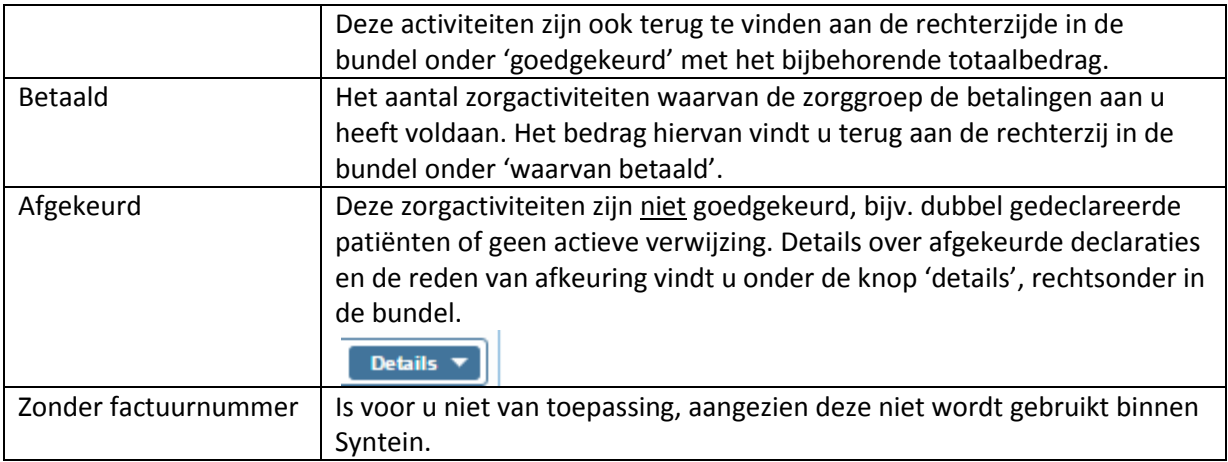

# **Zorgactiviteiten inzien**

Als u bij een bundel op de knop 'Inzien' drukt (onder het rode kruis, zie hieronder) krijgt u alle details van de ingevoerde zorgactiviteiten te zien van betreffende maand/kwartaal.

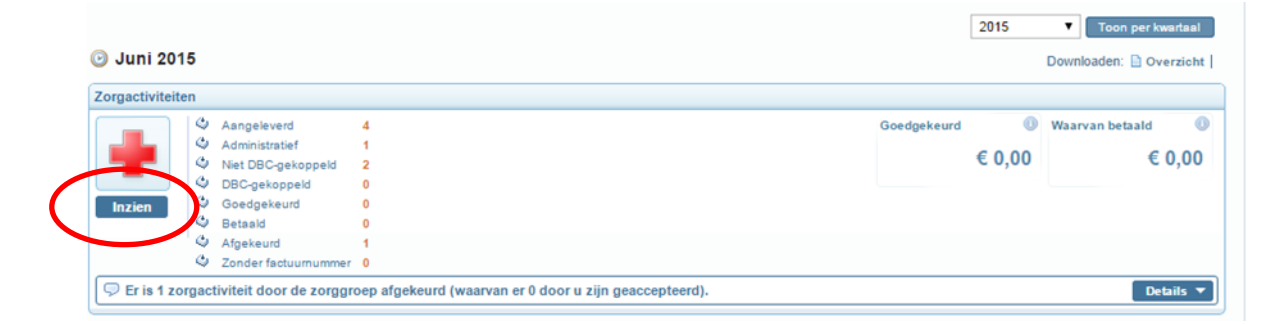

U kunt deze op datum, BSN, geboortedatum of naam sorteren door in het betreffende vlak in de kopregel te klikken.

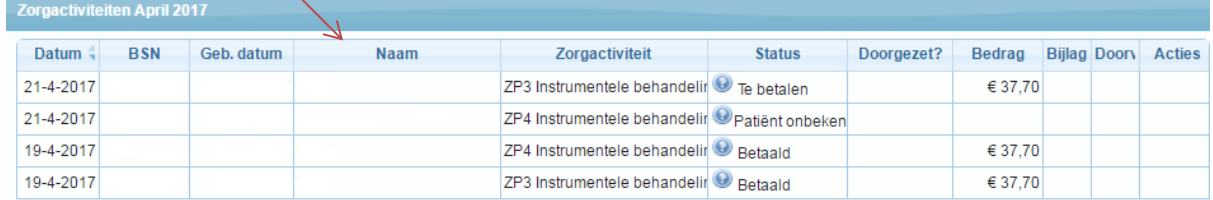

### Er zijn verschillende statussen mogelijk:

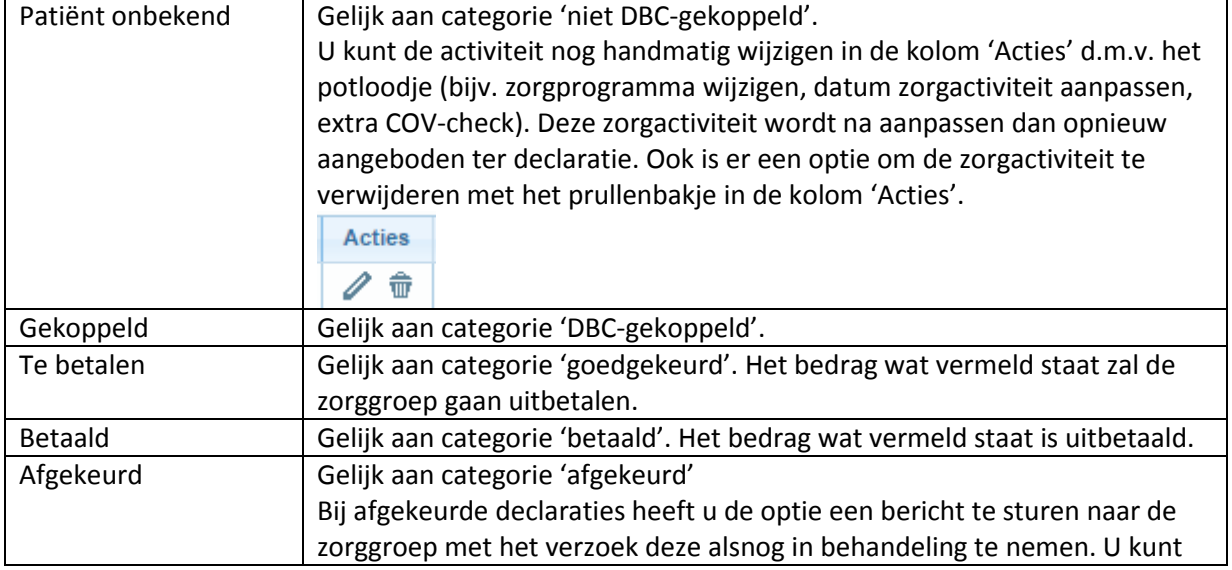

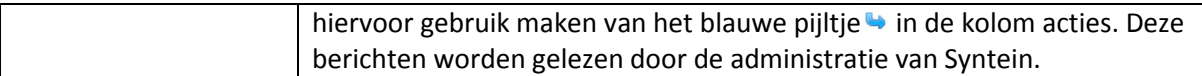

#### Het vraagteken in de kolom 'Status' geeft aanvullende informatie weer, bijvoorbeeld:

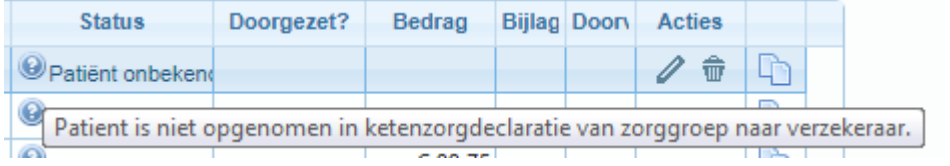

## **Downloaden van overzicht en betalingen**

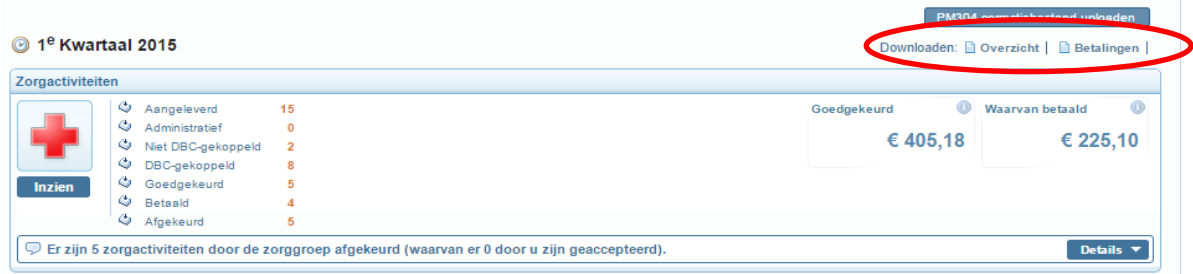

U kunt via de knop 'Overzicht' een (Excel) totaal overzicht downloaden van de aangeleverde zorgactiviteiten van het betreffende kwartaal. In dit overzicht is onder andere terug te vinden of er ketenzorg is gedeclareerd en of u reeds betaald heeft gekregen via de zorggroep.

U kunt ook een overzicht van de betalingen, welke door de zorggroep aan u zijn voldaan, downloaden (PDF-bestand) middels de knop 'Betalingen'.